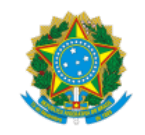

## **MINISTÉRIO DA EDUCAÇÃO UNIVERSIDADE FEDERAL DE JUIZ DE FORA**

# **EDITAL Nº 05/2022 PROJETOS DE TREINAMENTO PROFISSIONAL ACADÊMICO –TPA - 2023/2024**

A [Coordenação de Políticas de Currículo e Ensino de Graduação / Gerência de Bolsas](https://www.ufjf.br/coordprograd/) da Pró-Reitoria de Graduação da Universidade Federal de Juiz de Fora, no uso das competências que lhe confere a Resolução 028/2019 (https://www2.ufjf.br/coordprograd/treinamento[profissional/regulamentos-e-normas/\) do Conselho Setorial de Graduação, torna público o Edital de abertura do período para submissão dos](https://www2.ufjf.br/coordprograd/treinamento-profissional/regulamentos-e-normas/) Projetos de Treinamento Profissional Acadêmico do ano de 2023.

### **1 - Informações preliminares**

1.1 - Todos os interessados deverão submeter projeto à avaliação para a vigência entre março de 2023 à fevereiro de 2024 (12 meses). Os projetos aprovados, que receberem bolsas ou autorização para seleção de voluntários, deverão abrir processo seletivo para ocupação das vagas concedidas para esse período.

1.2 - As atividades deverão ser desenvolvidas exclusivamente de forma presencial.

1.3 - Cada proponente, independente da condição de orientador ou coorientador, poderá submeter até **03 (três) projetos** de Treinamento Profissional Acadêmico com o máximo de **02 (duas) bolsas** para cada projeto, condicionado à disponibilidade orçamentária.

1.4 - Ao submeter um projeto de Treinamento Profissional o docente ou Técnico Administrativo em Educação, independentemente de figurarem como orientador ou coorientador, fica ciente de que será designado como avaliador de até **03 (três) projetos** para cada um dos projetos por ele submetido.

1.5 - **É vedado o exercício de qualquer atividade** no Programa de Treinamento Profissional **antes da entrega e conferência de todos os documentos** necessários aos lançamentos pela [Coordenação de Políticas de Currículo e Ensino de Graduação / Gerência de Bolsas](https://www.ufjf.br/coordprograd/) (projeto, edital de seleção, lista de inscritos, ata do processo de seleção e Termo de Compromisso), conforme estabelecido no §2º do art. 4º da Resolução 28/2019- CONGRAD.

1.6 - O regime de participação de bolsistas e voluntários é de 12 horas semanais de atividades.

1.7 - Caso o proponente encontre problema no *<https://sistematps.codejr.com.br/login>* para submissão dos projetos, poderá entrar em contato com a [Coordenação de Políticas de Currículo e Ensino de Graduação / Gerência de Bolsas](https://www.ufjf.br/coordprograd/) no e-mail institucional: [coord.prograd@ufjf.br](mailto:coord.prograd@ufjf.br).

1.8 - Um eventual descumprimento das obrigações estabelecidas para os proponentes contemplados com bolsas neste Edital poderá impactar novas solicitações em Editais futuros.

## **2 - Inscrições:**

2.1 - Os Projetos de Treinamento Profissional Acadêmico serão submetidos através do preenchimento de formulário próprio disponibilizado no seguinte link: <https://sistematps.codejr.com.br/login> **de 29 novembro a 20 de dezembro de 2022 até às 23h59min**.

2.2 - Caso o orientador submeta mais do que 3 (três) projetos, serão considerados somente os 3 (três) últimos enviados.

Obs: Recomenda-se que as submissões sejam encaminhadas com prudente antecedência, tendo em vista eventuais falhas técnicas.

2.3 - Para se inscrever, os proponentes deverão seguir as seguintes orientações:

Passo 1: acessar o sistema pelo link: <https://sistematps.codejr.com.br/login>

**Passo 2**: clicar no botão **"CADASTRE-SE"**

**Passo 3**: preencher o formulário de registro e clicar em **"Registrar" (utilizar para o registro, o e-mail institucional)**

**Passo 4**: após preencher o formulário e clicar em **"Registrar"**, o proponente estará apto a realizar a submissão na tela inicial.

**Passo 5**: primeiramente, adicionar a área que seu projeto irá atuar segundo a resolução Resolução 28/2019- CONGRAD.

**Passo 6**: Inicialmente clicar na aba **"Áreas"**

**Passo 7**: clicar no botão **"Adicionar área"**

**Passo 8**: preencher o campo **"Nome"** com o nome da área **(Ciências Exatas, Ciências Humanas, Ciências Sociais Aplicadas e Ciências da Vida)** que seu projeto irá atuar e clicar em **"Adicionar"**

#### **Passo 9**: clicar na aba **"Projetos"**

**Passo 10**: preencha todo o formulário com as informações do projeto e clique em **"Adicionar"** para finalizar submissão.

Obs: Caso haja necessidade o proponente terá como opções visualizar o envio do projeto no sistema (ícone azul), edita-lo (ícone verde),

removê-lo (ícone vermelho) e realizar download da submissão em formato pdf. conforme pictograma ao lado .

#### **3 - Avaliação:**

3.1 - Para análise e avaliação o proponente deverá indicar a área na qual o projeto melhor se enquadra (Ciências da Vida, Ciências Exatas, Ciências Humanas ou Ciências Sociais Aplicadas).

3.2 - Fica expressamente vedada a avaliação do projeto pelo próprio orientador ou coorientador, por representante do mesmo departamento ou unidade administrativa.

3.3 - Serão considerados aprovados os projetos com nota final igual ou superior a 60 pontos.

3.4 - A pontuação para cada item de avaliação e os critérios de desempate estão no Anexo A.

3.5 - Para efeito da distribuição de bolsas, a nota do projeto será calculada eliminando-se a nota mais baixa entre as 3 recebidas pelo projeto e calculando-se a média das notas restantes, que será utilizada para definir a classificação por área, considerando-se todos os projetos aprovados. (Resolução 29/2020 - CONGRAD)

3.6 - A distribuição do total de bolsas disponíveis entre as áreas será feita proporcionalmente ao número de projetos aprovados por área.

3.7 - Para efeitos de concessão de bolsa, **somente serão considerados os projetos cujos orientadores aceitarem atuar como avaliadores e devolverem as avaliações referentes aos projetos sob sua responsabilidade dentro dos prazos estabelecidos pela** [Coordenação de Políticas de Currículo e Ensino de Graduação / Gerência de Bolsas](https://www.ufjf.br/coordprograd/), conforme Calendário abaixo.

3.8 - Após o período de inscrição, os orientadores/avaliadores receberão as instruções sobre o acesso aos projetos que deverão avaliar e sobre a devolução dos resultados. Cada projeto será submetido à análise de 03 (três) avaliadores, conforme Resolução 028/2019.

3.9 - Após a divulgação do resultado, caso haja pedido de reconsideração/recurso pelo proponente, caberá aos mesmos avaliadores que inicialmente analisaram a proposta procederem à reavaliação de cada critério conforme solicitado, sendo facultado ao avaliador manter, ampliar ou reduzir a pontuação anteriormente indicada.

### **4 - Procedimentos após resultados:**

4.1 - Após a divulgação do resultado final, os orientadores dos projetos aprovados poderão lançar o Edital de Seleção para os bolsistas e/ou voluntários concedidos.

4.2 - Os formulários (Edital, Lista de Inscrição, Ata e Termo de Compromisso) para Processo Seletivo de bolsistas e voluntários encontram-se disponíveis na página da PROGRAD ([https://www2.ufjf.br/coordprograd/treinamento- profissional/](https://www2.ufjf.br/coordprograd/treinamento-profissional/)).

4.3 - Terminado o processo seletivo, os orientadores deverão abrir processo no SEI em suas Unidades Acadêmicas e encaminhá-los via SEI (**mesa COORD-PROGRAMAS-GRADUAÇAO**) para que os referidos projetos possam ser incluídos no SIGA. Devem constar dos processos os seguintes documentos: projeto, edital de seleção, lista de inscritos, ata do processo de seleção assinada por todos os presentes e Termo de Compromisso. Todos esses documentos deverão estar, preferencialmente, **digitados**, **assinados e sem rasuras**.

4.4 - Os processos que chegarem à [Coordenação de Políticas de Currículo e Ensino de Graduação / Gerência de Bolsas](https://www.ufjf.br/coordprograd/) com pendências serão devolvidos às unidades acadêmicas. Os bolsistas e voluntários somente serão incluídos no SIGA e poderão iniciar suas atividades após **Calendário do Programa de Treinamento Profissional Acadêmico para o ano de 2023/2024** *Campi* **Juiz de Fora e Governador Valadares**

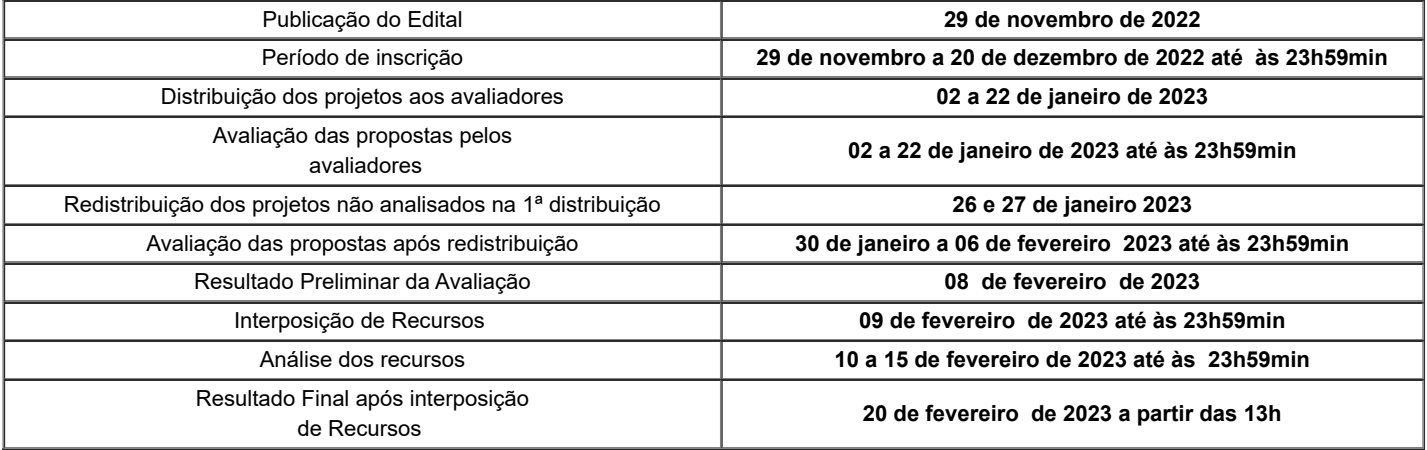

Todas as divulgações a respeito do Edital estarão disponíveis na página da Coordenação de Políticas de Currículo e Ensino de Graduação / Gerência de Bolsas - <https://www2.ufjf.br/coordprograd/> e também no sítio <https://www2.ufjf.br/coordprograd/treinamento-profissional/> Mais informações poderão ser obtidas no e-mail institucional: [coord.prograd@ufjf.br.](mailto:coord.prograd@ufjf.br)

Juiz de Fora, 29 de novembro de 2022.

Thiago Cesar Nascimento Coordenador de Políticas de Currículo e Ensino de Graduação - PROGRAD Gerência de Bolsas

## **ANEXO A**

Na avaliação dos projetos serão observados os seguintes critérios:

![](_page_2_Picture_224.jpeg)

(\*) A pontuação atribuída poderá ter até uma casa decimal.

# **Critérios de desempate:**

1º critério: maior pontuação no item VI - Impacto na formação profissional discente nas áreas de atuação dos(as) graduandos(as).

2º critério: maior pontuação no item IV - Compatibilidade das atividades com o objetivo do projeto.

3º critério: maior pontuação na soma das notas dos itens I e II.